## **Springboard Digital**

## How to Grant Access in Google Merchant Centre

- 1. Go to merchants.google.com
- 2. Click on the wrench icon in the top right hand corner, then click on Account access

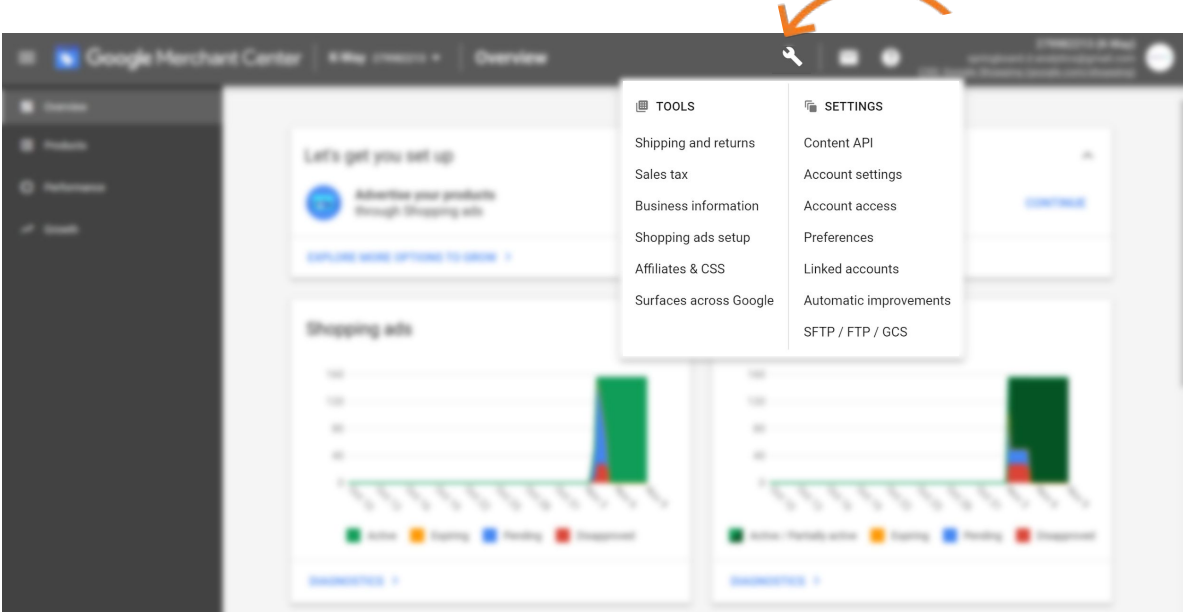

- 3. Click the blue + button under 'Users'
- 4. Type in access1@springboard-digital.com.au then select Add User

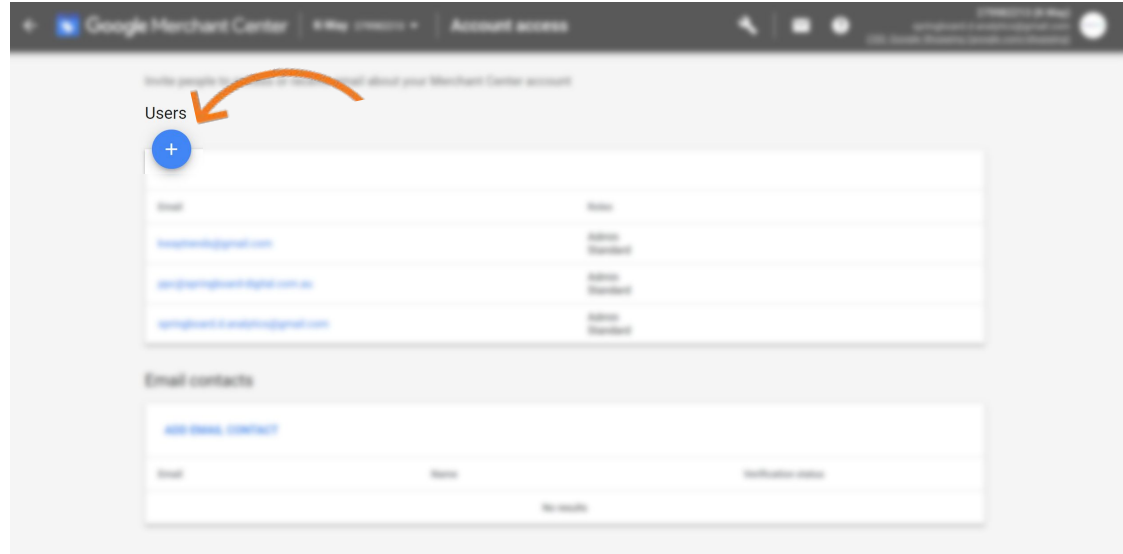